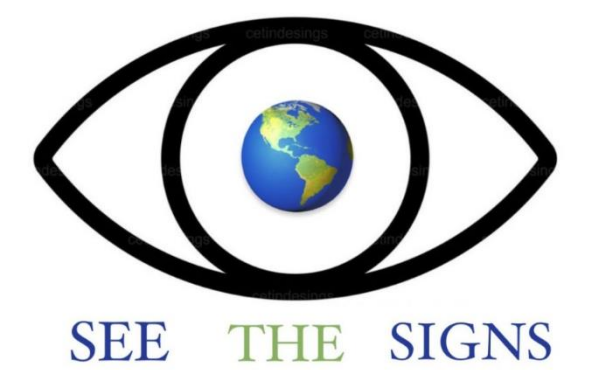

# **See the Signs**

# **An ERASMUS+ funded project on threats to democracy**

2021-2-DE04-KA220-YOU-000049211

Project Partner

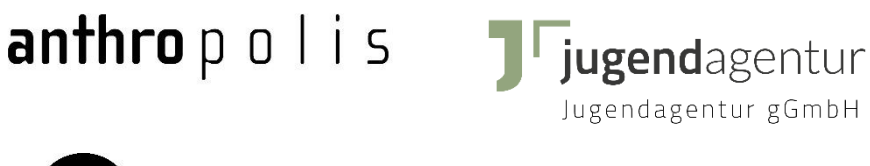

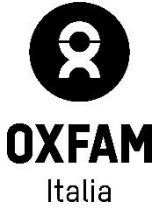

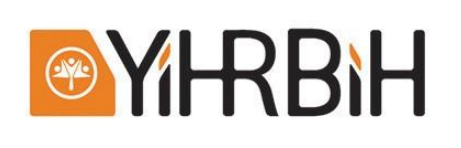

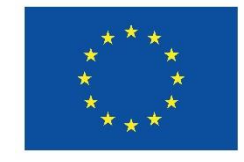

**Co-funded by** the European Union

## **Opuscolo informativo su Gather**

## **Primi passi:**

Per entrare in una stanza di "gather" (raccolta), basta cliccare sul link fornito. Successivamente si aprirà un menu in cui potrete inserire il vostro nome, creare il vostro avatar e testare il microfono e la telecamera. Quando tutto è stato regolato, si può cliccare su "Partecipa al Gathering" per iniziare.

# **Welcome to SeeTheSignsTemplates**

Ci si muove usando i tasti freccia o W, A, S e D. Quando ci si trova nell'area di un oggetto in grado di interagire, si può fare clic su X per interagire. Per chiudere l'oggetto si può cliccare nuovamente su X.

Quando ci si trova nelle vicinanze di un altro avatar, si aprirà una chat video con la persona a cui appartiene l'avatar e si potrà parlare tra di voi. Se ci si allontana dall'altra persona, la chat video si chiude.

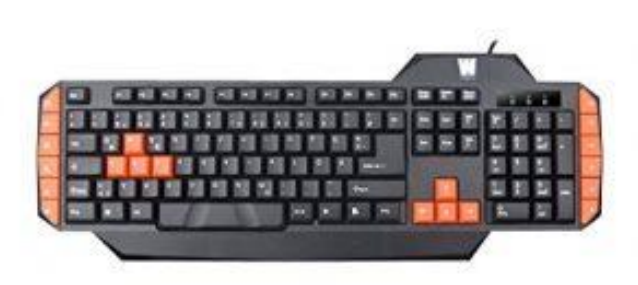

Intorno a determinati spazi (di solito tavoli) si trovano i cosiddetti Spazi Privati, in cui è possibile parlare ininterrottamente anche se altre persone si trovano nella vostra zona. Solo le persone che si trovano nello stesso spazio privato possono ascoltare la conversazione e parteciparvi.

La chat può sempre essere utilizzata per inviare messaggi ad altre persone, a tutte le persone o alle persone vicine (quelle di cui si vede il video). È sempre possibile utilizzare la chat per chiedere aiuto a Lena o a Lisa.

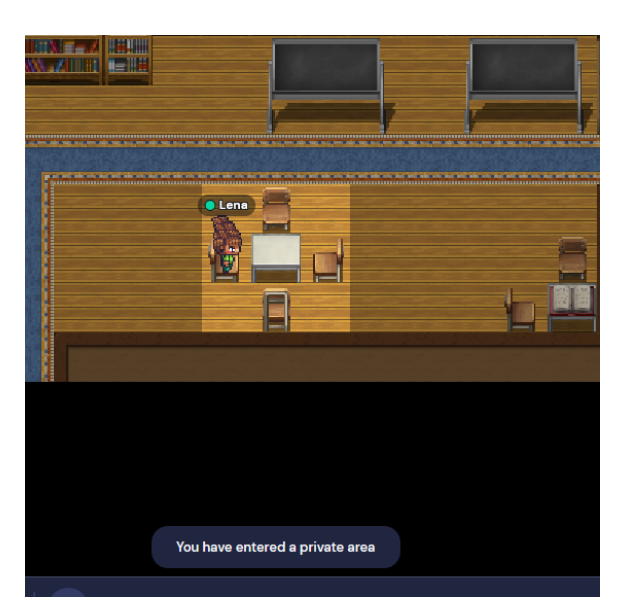

## **Funzioni aggiuntive:**

Trovare qualcuno: fare clic sul nome nell'elenco delle persone e selezionare "individua sulla mappa".

Seguire qualcuno: fare clic sul nome nell'elenco delle persone e selezionare "follow (segui)" - per interrompere selezionare "unfollowing(non seguire)".

Passare attraverso oggetti e persone: fare clic sul tasto "g" (fantasma)

Uscire da Gather: Chiudere il browser o la scheda

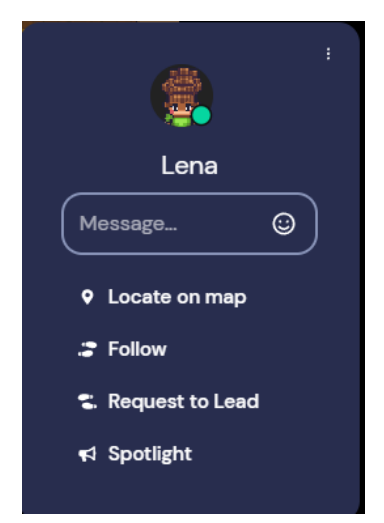

## **Consigli tecnici:**

Il browser migliore e più stabile per Gather è Chrome, anche Firefox è possibile ma a volte si blocca. Gather funziona solo in modo molto limitato su telefoni o tablet.

Per utilizzare Gather, è necessario disattivare sia la fotocamera che il microfono in Zoom o lasciare Zoom, perché la fotocamera e il microfono funzionano solo in un'applicazione alla volta.

### **Tutorial utili su YouTube:**

<https://www.youtube.com/playlist?list=PLLrmhitQBvh633tYPMloihHgZibu2vV4s>

**E ora: divertiti ad usare Gather!**

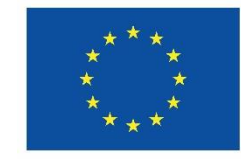

# **Co-funded by** the European Union